software architecture and development

## **The Backend of OE Mobile in OpenEdge 11.2**

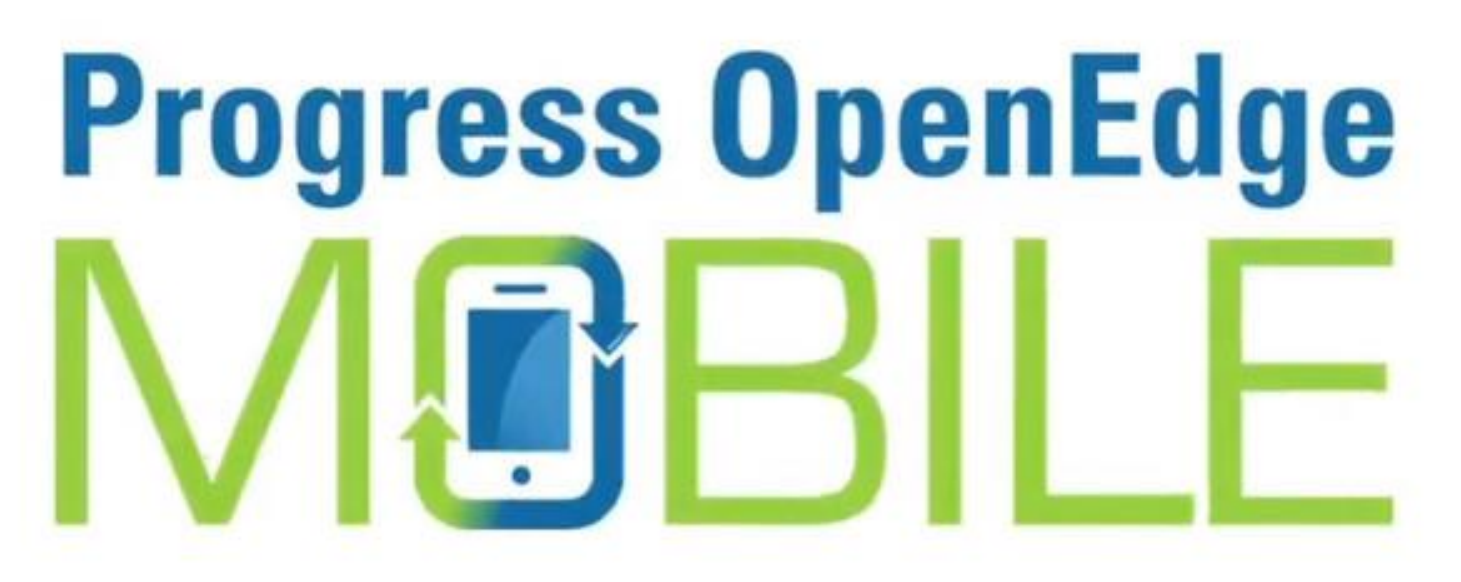

*Mike Fechner, Consultingwerk Ltd. PUG Challenge Americas, June 2013*

## **Mike Fechner, Consultingwerk Ltd.**

- **Independent IT consulting organization**
- **Focusing on OpenEdge and .NET**
- **Located in Cologne, Germany**
- Customers in Germany, EMEA, USA
- Vendor of tools and consulting programs (specialized on GUI for .NET, Modernization)
- 23 years of Progress experience (V5 … V11.2)
- Integrated OpenEdge Mobile into SmartComponent Library framework

software architecture and development

## **OpenEdge® application modernization solutions**

- WinKit
- **F** SmartComponent Library
- **Dynamics4.NET**
- **Tools can be used together or separately**
- **Shared common code base**
- SmartComponents.Mobile
- SmartComponents.Web
- SmartBPMAdapter for OpenEdge BPM/Savvion

## **Agenda**

- **OpenEdge Mobile Overview**
- Backend Architecture and Components
- **JSDO Overview**
- **"Business Entity" class**
- Working with ProDatasets
- **Exposing ABL methods and procedures**
- **PDSOE support views**

## **OpenEdge Mobile Overview**

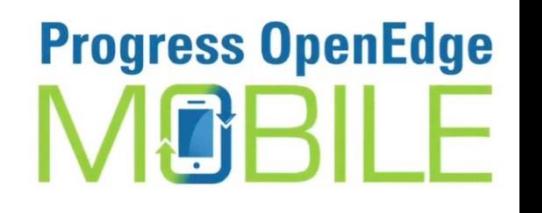

**Consultingwerk** 

software architecture and development

- *The new feature of OpenEdge 11.2*
- Build hybrid apps for iOS and Android (WebApp or AppStore)
- **Cloud based Mobile AppBuilder based on Tiggzi** / Appery.io, HTML5 & JavaScript
- **Integrated into PDSOE**
- Progress AppServer Backend
- Get your 60 day Test-Drive at: [http://www.progress.com/docs/gated/downloads/](http://www.progress.com/docs/gated/downloads/openedge/testdrive-pugs.htm) [openedge/testdrive-pugs.htm](http://www.progress.com/docs/gated/downloads/openedge/testdrive-pugs.htm)

The Backend for OE 11.2 Mobile Apps 5

software architecture and development

## **OpenEdge Mobile Overview**

**Integrated Development Environment** 

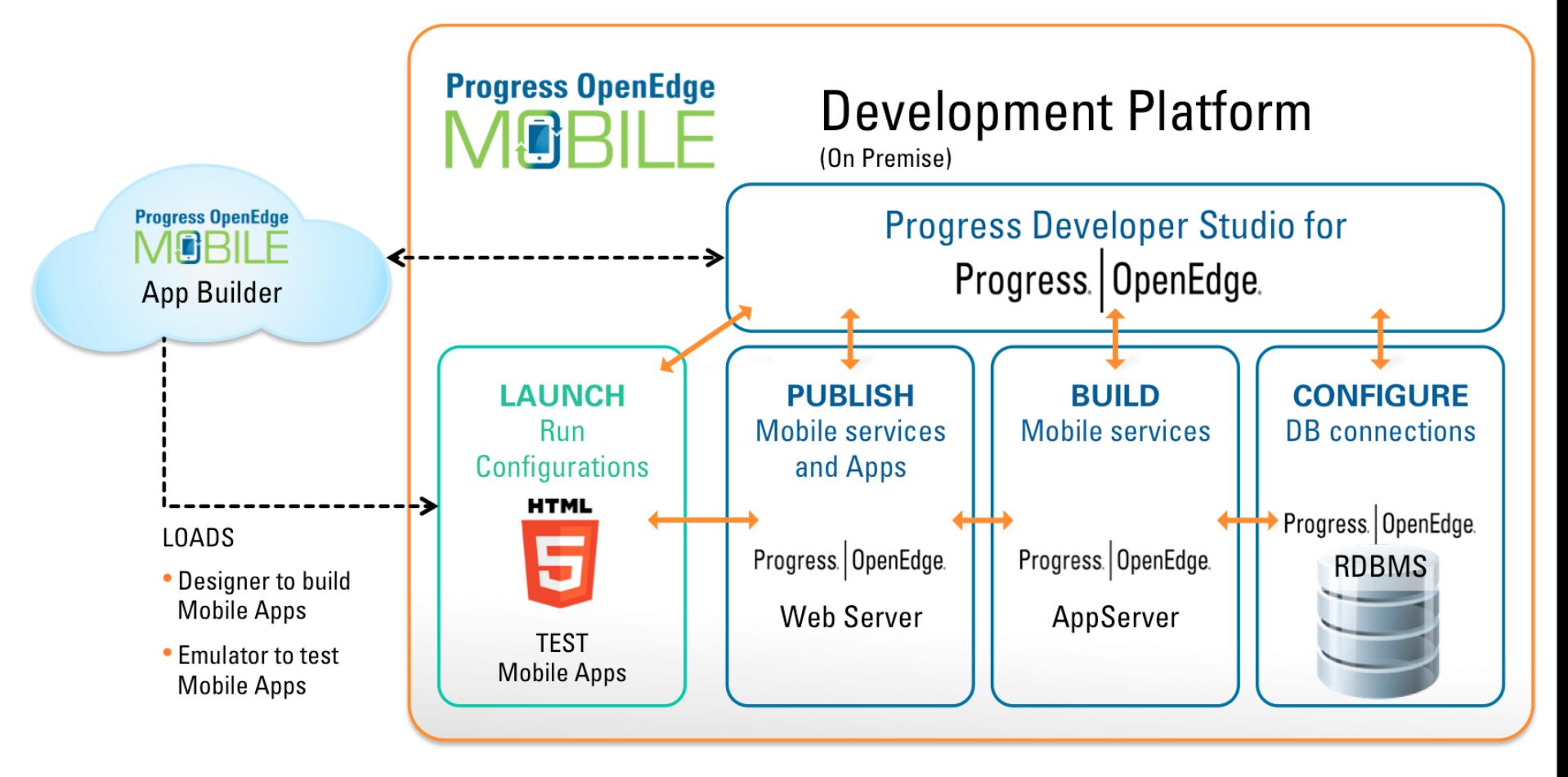

## **Mobility Sample App…**

- **PSDN post by Shelley Chase**
- [http://communities.progress.com/pcom/message](http://communities.progress.com/pcom/message/170354) [/170354#170354](http://communities.progress.com/pcom/message/170354)
- **Frontent app project**
- **Very small AppServer project**
- **Step-by-step guide**

#### **Consultingwerk** software architecture and development

## **Agenda**

- **OpenEdge Mobile Overview**
- **Backend Architecture and Components**
- **JSDO Overview**
- **"Business Entity" class**
- **Parameter passing**
- Working with ProDatasets
- **Exposing ABL methods and procedures**
- **PDSOE support views**

### **Backend Architecture**

- **Progress AppServer is the Backend for** retrieving and updating data, execute ABL
- **REST** as the communication protocol between mobile device and AppServer
- **REST Adapter** executed in Tomcat 7 Java Servlet Container (similar to WSA and AIA)
- "ProxyGen" functionality integrated into PDSOE
- JSON as the data format between mobile device and AppServer
- Build on current standards and protocols

The Backend for OE 11.2 Mobile Apps 9

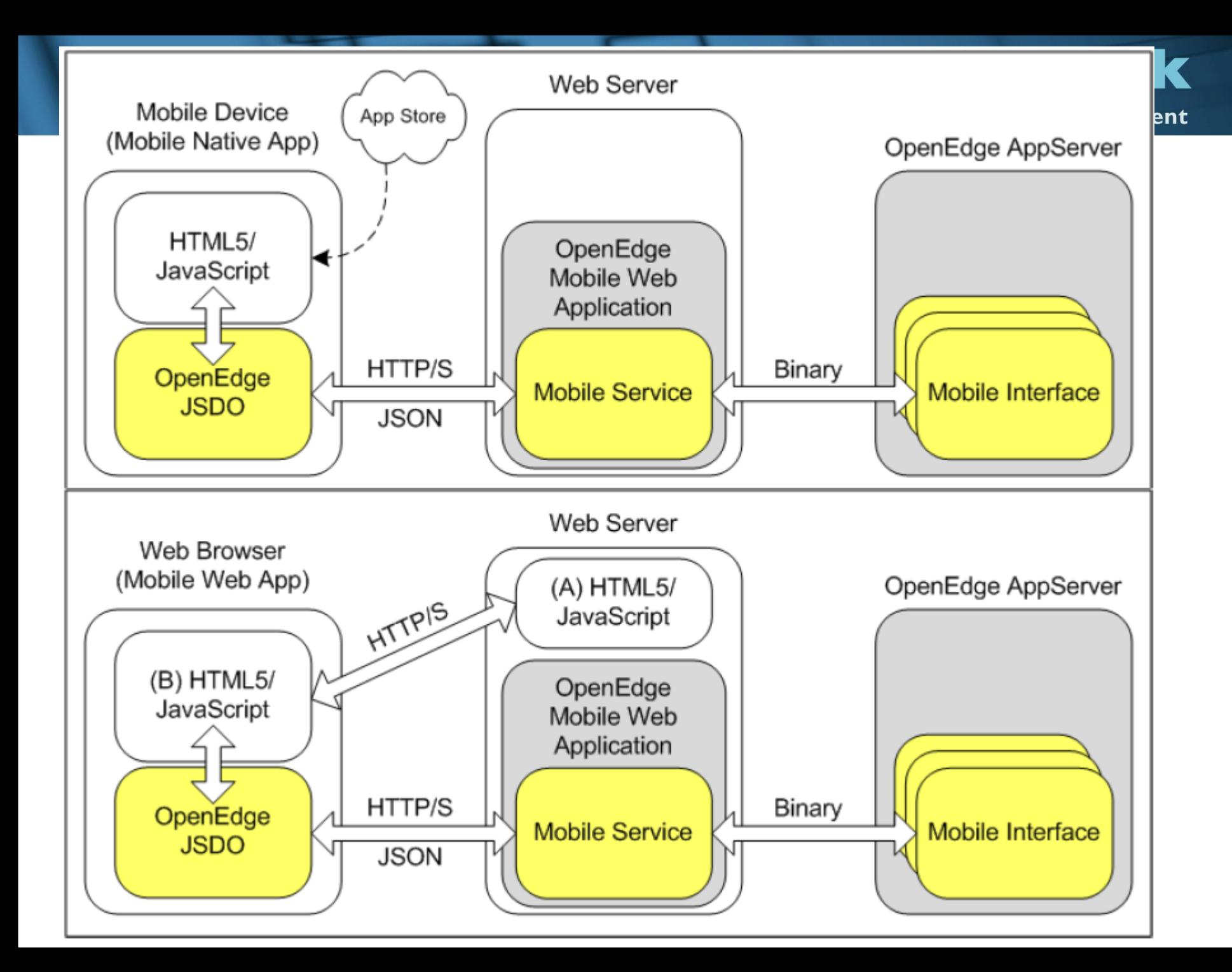

## **OpenEdge Web Server**

- Tomcat 7, installed with Progress for development
- %DLC%\servers\tomcat
- No need to fiddle around with Tomcat installation anymore

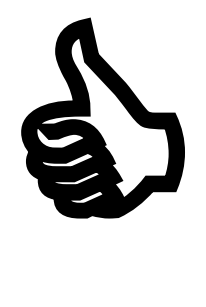

- Default port: 8980
- **Hosting of** 
	- OERM (REST Manager)
	- Mobile App (Web Server for a mobile app)
	- Mobile Service (REST access for an application)

## **OpenEdge Web Server**

- Started from OpenEdge Explorer / OpenEdge Management
- **Servers view in Progress Developer Studio**
- protc command

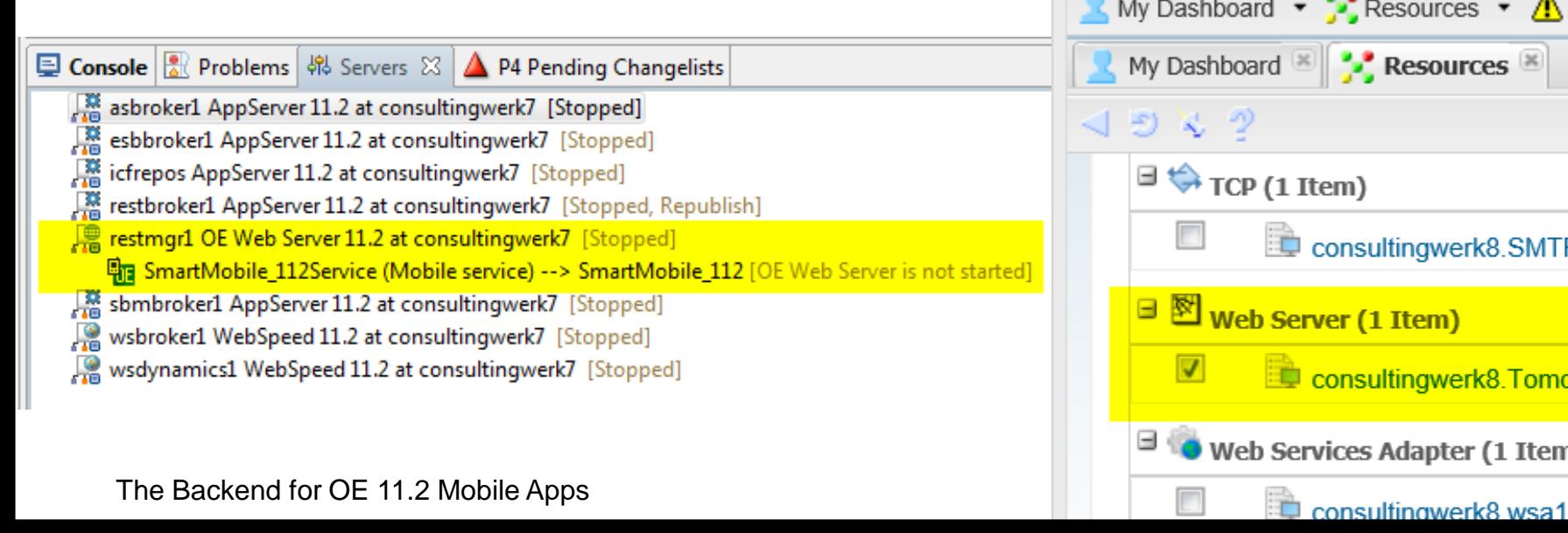

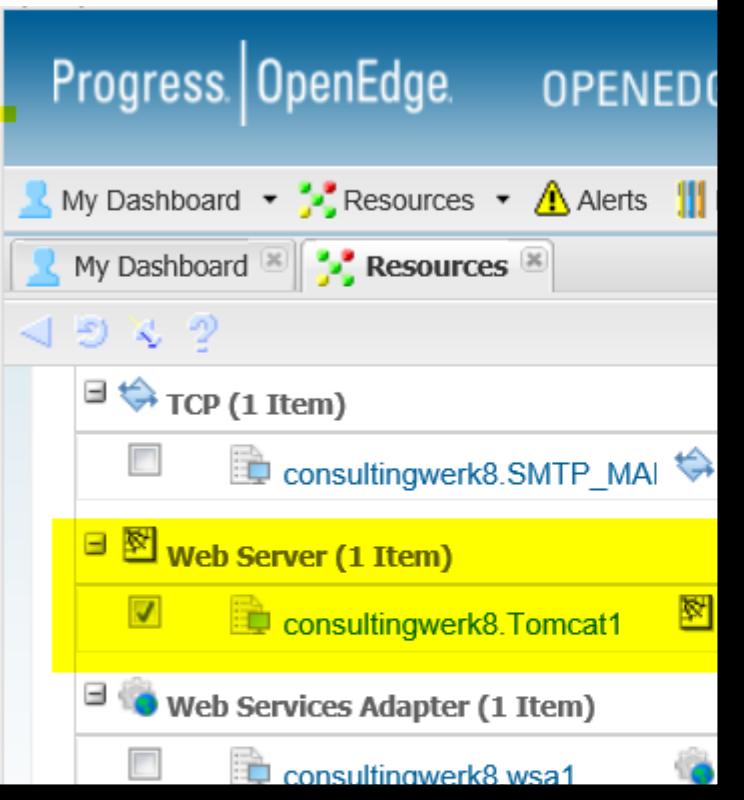

**Consultingwerk**<br>software architecture and development

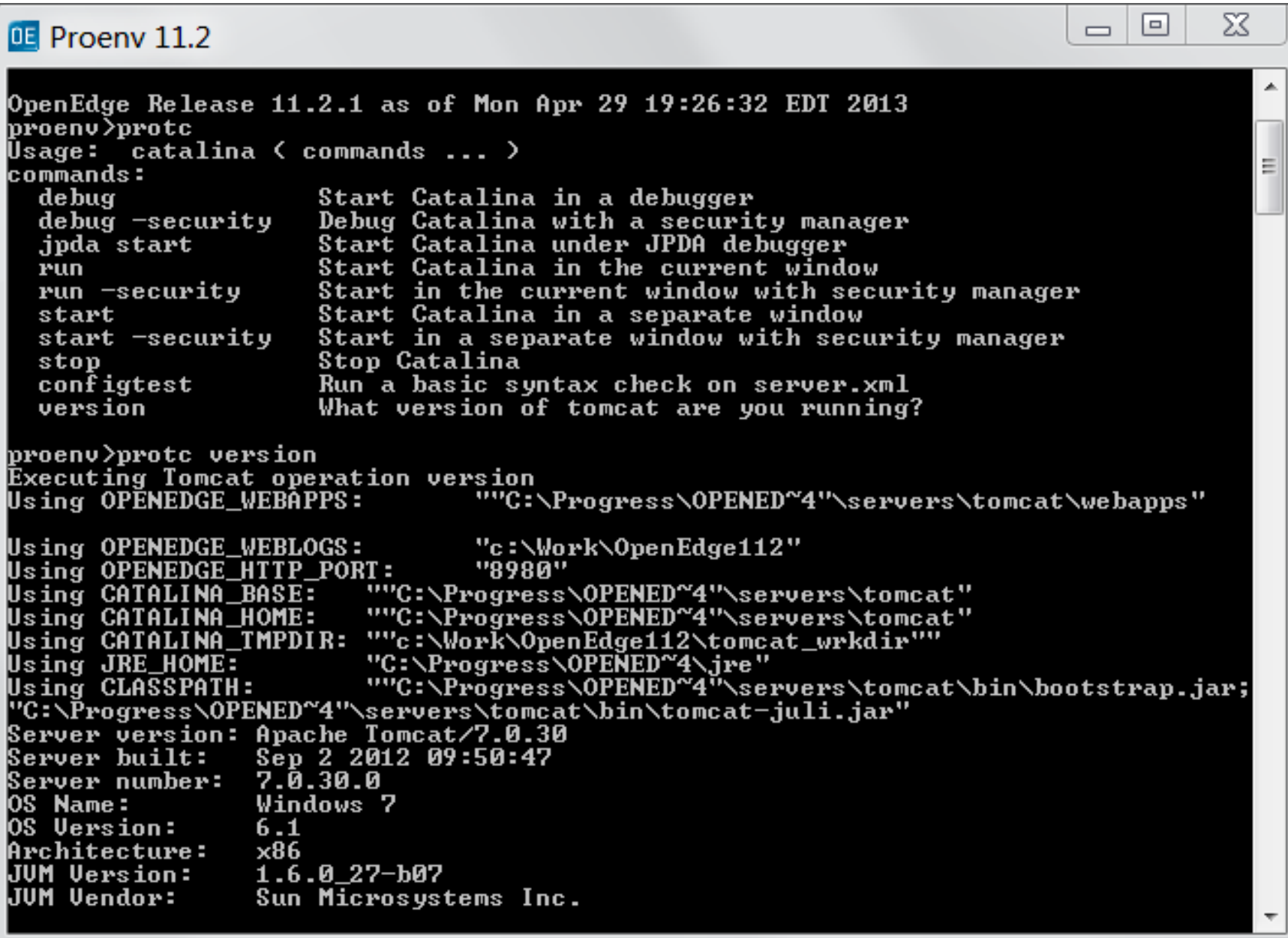

## **REST protocol**

- **Re**presentional **s**tate **t**ransfer
- W3C standard
- **Typically http/1.1 transport**
- Simpler then SOAP web services
- **Client and Server communicate about the state** of an object
- **State transitions as the message**
- Client may request (GET) using URI
- Client may post using request content
- **Twitter API, JIRA API, Jenkins API**

## **REST** "verbs"

- **Additional http REQUEST METHOD's**
- **Multiple interactions on the same URI**
- **GET** client requests resource (record), should not modify the resource
- **POST** client posts a new instance of the resource (create a record)
- **PUT** client posts a modification of a resource (update record)
- **DELETE** client requests deletion of a resource

…

#### **Consultingwerk** software architecture and development

## **Sample**

- **ABL Client invoking Twitter API**
- [http://search.twitter.com/search.json?q=progress](http://search.twitter.com/search.json?q=progresssw&rpp=50&include_entities=false&result_type=mixed) [sw&rpp=50&include\\_entities=false&result\\_type=](http://search.twitter.com/search.json?q=progresssw&rpp=50&include_entities=false&result_type=mixed) [mixed](http://search.twitter.com/search.json?q=progresssw&rpp=50&include_entities=false&result_type=mixed)

## **JSON – JavaScript Object Notation**

- The "little brother of XML"
- Originates from JavaScript development
- JavaScript objects can be written to and read from JSON, also supported in other languages
- **More lightweight, typically smaller than XML (no** need for end tag)
- OE10.2B, support for READ/WRITE-JSON of ProDataset and Temp-Table
- OE11.0, support for JSON ObjectModel Parser
- OE11.2, document format of the REST Adapter
- Mime-Type: application/json

The Backend for OE 11.2 Mobile Apps 17

software architecture and development

## **Sample ProDataset JSON output**

- { } wraps a single object
- [ ] wraps an array of objects
- **All strings are quoted**
- Data types: Number, String, Boolean, Array, Object, Null
- **Everything else must be** passed as a String (e.g. Date)

```
{''dsorder": }"eOrder": [
      "Ordernum": 1.
      "CustNum": 53.
      "OrderDate": "2009-01-23",
      "ShipDate": "2009-01-28",
      "PromiseDate": "2009-01-28",
      "Carrier": "FlyByNight Courier",
      "Instructions": "Handle with care",
      "SalesRep": "RDR",
      "OrderStatus": "Shipped",
      "Creditcard": "Master Card",
      "eOrderLine": [
          "Ordernum": 1,
          "Linenum": 1,
          "Itemnum": 54,
          "Price": 4.86,
          "Oty": 30,
          "Discount": 10,
          "ExtendedPrice": 131.22,
          "OrderLineStatus": "Shipped"
```
## **Testing REST Operations**

- Several Clients for testing REST applications are available
- **Example: Postman** extension to the Google Chrome browser
	- Build all request parameters
	- Run all REST request methods
	- History of previous requests
	- Store Request for reuse in Collections
	- Export Collections to local files

software architecture and development

#### **Demo – Postman for OE AppServer**

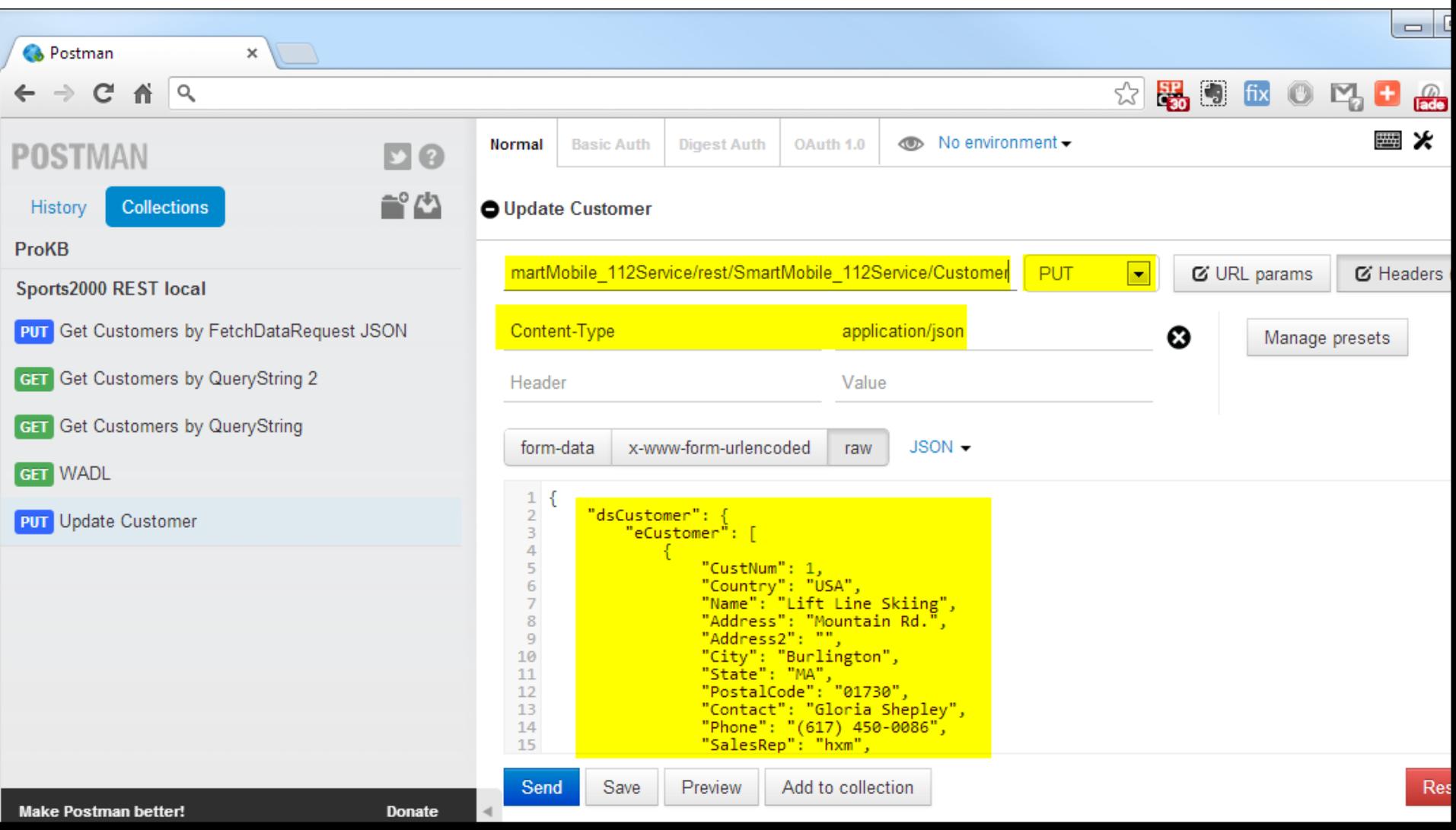

#### **Consultingwerk** software architecture and development

## **Agenda**

- OpenEdge Mobile Overview
- Backend Architecture and Components
- **JSDO Overview**
- **"Business Entity" class**
- Working with ProDatasets
- Exposing ABL methods and procedures
- **PDSOE support views**

#### **JSDO – JavaScript Data Object**

- **Provides client side access to the backend** resources ("Business Entity")
- A JavaScript class provided by Progress
- progress.data.JSDO class
- A single instance provides access to a single OpenEdge resource (class, procedure)

## **Catalog file**

- **The JSDO needs the catalog during initialization**
- The catalog provides information
	- about the schema of the Temp-Tables and ProDatasets exposed by the mobile service
	- about the methods exposed by the mobile service resources and their parameters
- Automatically generated by PDSOE
- **Required when defining JSDO service in the** mobile AppBuilder

## **Catalog location**

■ catalogURI:

http://<server>:8980/MyMobileService/static/mo bile/MyMobileService.json

- **Resource in PDSOE project:** <projectName>/WebContent/MyMobileService.js on
- **JSON File itself**
- **Hint: verify contents of catalog file after** changing exposed methods and data structures to make sure the catalog is up to date!

```
"version": "1.0",
                    "lastModified": "Sat Jun 08 08:09:03 CEST 2013",
                     "services": [{
                         "name": "SmartMobile 112Service",
                         "address": "\/rest\/SmartMobile 112Service",
                         "useRequest": true,
                         "resources": [
                              \mathcal{F}"name": "Customer",
                                   "path": "\/Customer",
                                   "schema": {
                                        "type": "object",
                                        "additionalProperties": false,
                                        "properties": {"dsCustomer": {
                                             "type": "object",
                                             "additionalProperties": false,
                                             "properties": {"eCustomer": {
                                                  "type": "array",
                                                  "items": {
                                                       "additionalProperties": false,
                                                       "properties": {
                                                            " id": {"type": "string"},
                                                            "CustNum": {
                                                                 "type": "integer",
                                                                 "default": 0,
                                                                 "title": "Cust Num"
                                                            Ъ,
                                                            "Country": {
                                                                 "type": "string",
                                                                 "default": "USA",
                                                                 "title": "Country"
                                                            Ъ.
                                                            "Name": \{"type": "string",
                                                                 "default": "",
                                                                 "title": "Name"
                                                            Ъ,
                                                            "Address": {
                                                                 "type": "string",
                                                                 "default": "",
The Backend for OE 11.2 Mobile Apps 25 Mobile Apps 25 Mobile Apps 25 Mobile Apps 25 Mobile Apps 25 Mobile Apps 25 Mobile Apps 25 Mobile Apps 25 Mobile Apps 25 Mobile Apps 25 Mobile Apps 25 Mobile Apps 25 Mobile Apps 25 Mob
```
#### wer development

τ

software architecture and development

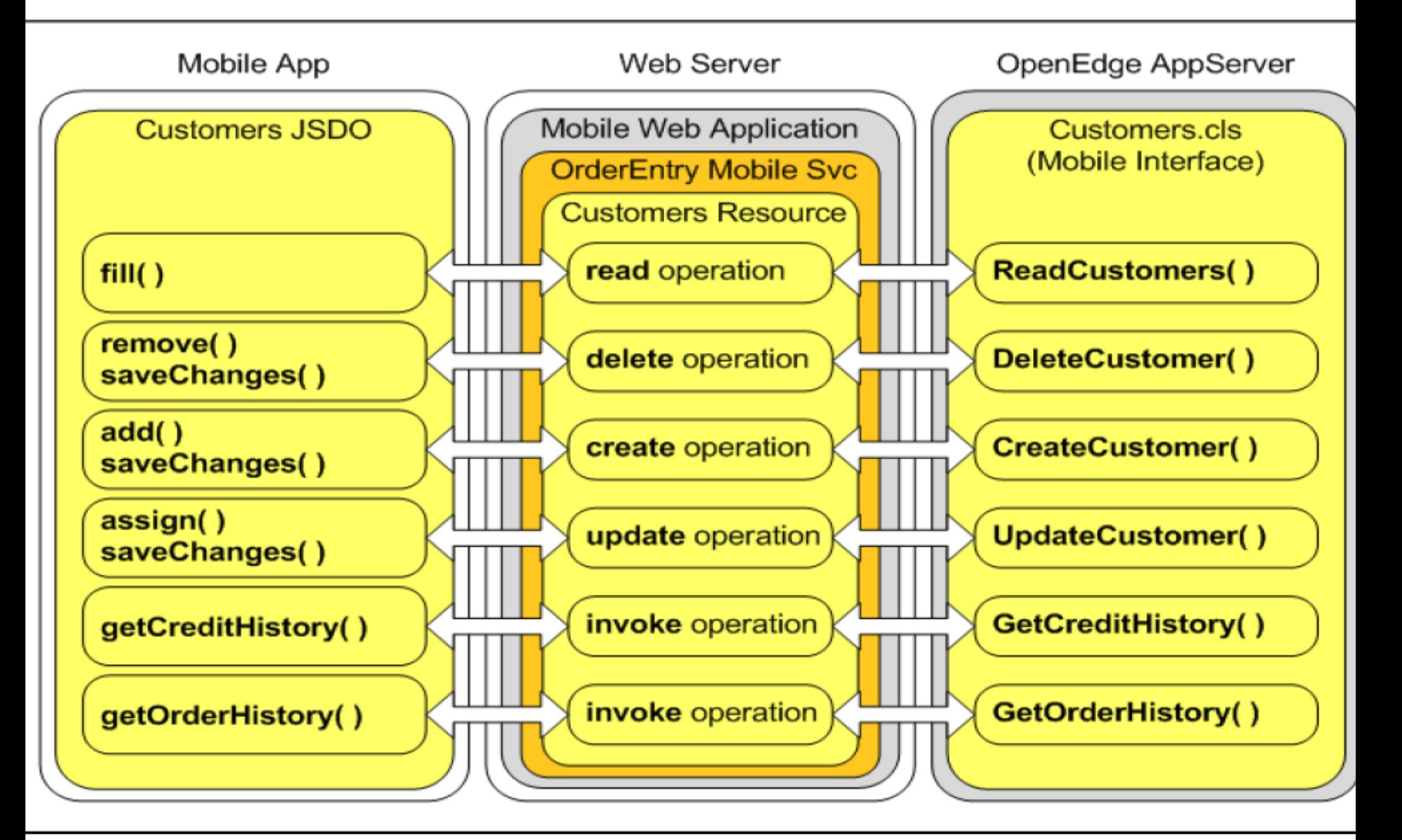

## **JSDO – "Business Entity" mapping**

- **The ABL Resource may support standard CRUD** operations
	- fill (filter AS CHARTER, OUTPUT dataset)
	- create (INPUT-OUTPUT dataset)
	- update (INPUT-OUTPUT dataset)
	- delete (INPUT-OUTPUT dataset)
- Signature of standard CRUD methods is fixed
- Other methods may be exposed with custom signature

## **Agenda**

- OpenEdge Mobile Overview
- Backend Architecture and Components
- **JSDO Overview**
- "Business Entity" class
- Working with ProDatasets
- Exposing ABL methods and procedures
- **PDSOE support views**

## **"Business Entity" class**

- **PDSOE Wizard for a class with full CRUD** support
- **New Singleton run mode**
- **Term "Business Entity" is more than confusing** as in proper OERA terms this is supposed to be part of the **Service Interface**
- **I** l prefer to talk of an **Business Entity (Service) Interface** that provides access to an Business Entity that must not be specific to OE Mobile / The REST Adapter (used also in GUI app)

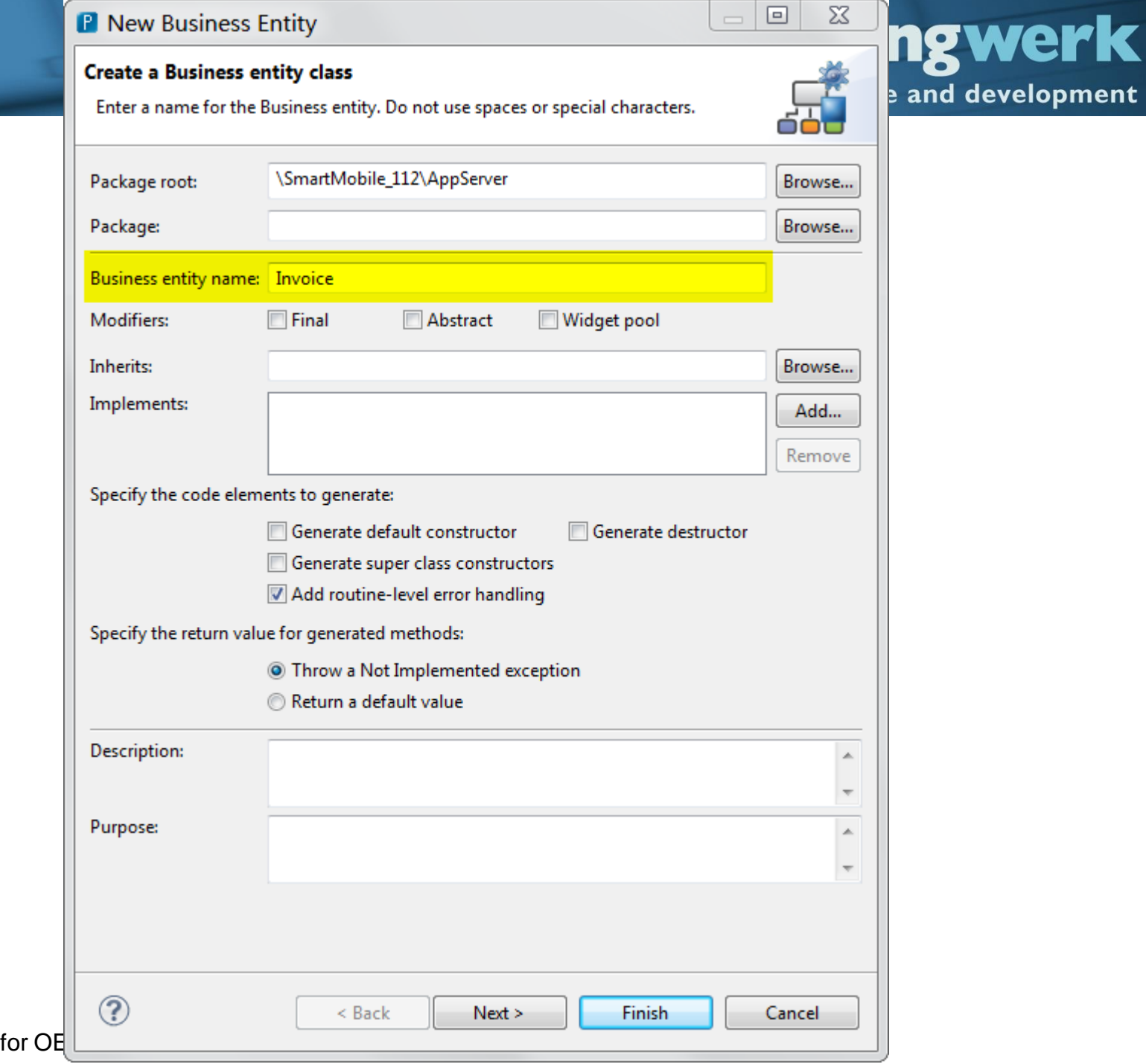

The Backend

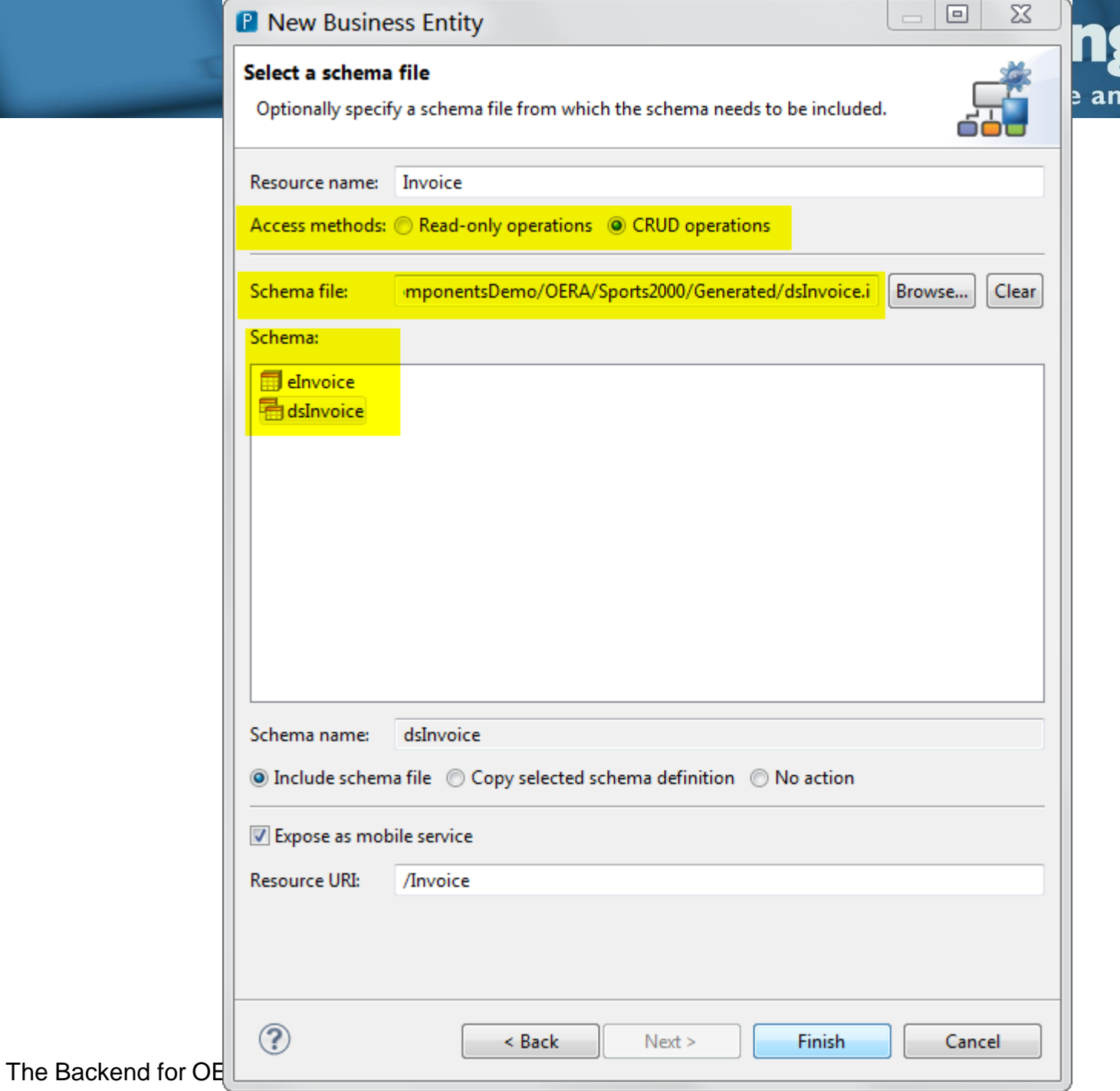

**gwerk** 

software architecture and development

#### **Demo**

- Create "Business Entity" class
- **Review generated code**

## **,Business Entity" methods**

- Standard methods need to be VOID
- All standard CRUD methods need to use the same data structure (same Temp-Table or same ProDataset)
- Filter parameter of read method MUST be called "filter"
- Usage/purpose of the filter parameter is up to us
- Custom methods may use other Datasets or Temp-Tables

### **"Business Entity" methods**

- Dataset Relations may not be NESTED
- **Methods may throw error to the client**

## **Critical issue in OpenEdge 11.2 and 11.2.1**

- When ProDataset Temp-Table fields are defined with XML attributes, the Temp-Table will not be parsed properly
- **Typically leads to Temp-Tables with only a** single field (parser seems to stop after first field)
- May require generating a "clean" duplicate of the Temp-Table definition, if the same schema is also required for XML output  $\odot$
- **Can be verified in the catalog file**!

software architecture and development

#### **This Temp-Table definition will fail**

DEFINE {&ACCESS} TEMP-TABLE eCustomer NO-UNDO {&REFERENCE-ONLY} &IF DEFINED (NO-BEFORE) EQ 0 &THEN BEFORE-TABLE eCustor FIELD CustNum AS INTEGER FORMAT ">>>>9";U INIT "0";U LABEL "Cust Num";T SERIALIZE-NAME "CustNum";U XML-DATA-TYPE " FIELD Country AS CHARACTER FORMAT "x(20)";U INIT "USA";U LABEL "Country";T SERIALIZE-NAME "Country";U XML-DATA-TYPH FIELD Name AS CHARACTER FORMAT "x(30)":U LABEL "Name":T SERIALIZE-NAME "Name":U XML-DATA-TYPE "string":U XML-NODE-7 FIELD Address AS CHARACTER FORMAT "x(35)":U LABEL "Address":T SERIALIZE-NAME "Address":U XML-DATA-TYPE "string":U ) FIELD Address2 AS CHARACTER FORMAT "x(35)":U LABEL "Address2":T SERIALIZE-NAME "Address2":U XML-DATA-TYPE "string": FIELD City AS CHARACTER FORMAT "x(25)":U LABEL "City":T SERIALIZE-NAME "City":U XML-DATA-TYPE "string":U XML-NODE-1 FIELD State AS CHARACTER FORMAT "x(20)":U LABEL "State":T SERIALIZE-NAME "State":U XML-DATA-TYPE "string":U XML-NOI FIELD PostalCode AS CHARACTER FORMAT "x(10)":U LABEL "Postal Code":T SERIALIZE-NAME "PostalCode":U XML-DATA-TYPE " FIELD Contact AS CHARACTER FORMAT "x(30)":U LABEL "Contact":T SERIALIZE-NAME "Contact":U XML-DATA-TYPE "string":U ) FIELD Phone AS CHARACTER FORMAT "x(20)":U LABEL "Phone":T SERIALIZE-NAME "Phone":U XML-DATA-TYPE "string":U XML-NOI FIELD SalesRep AS CHARACTER FORMAT "x(4)":U LABEL "Sales Rep":T SERIALIZE-NAME "SalesRep":U XML-DATA-TYPE "string" FIELD CreditLimit AS DECIMAL FORMAT "->,>>>,>>9":U INIT "1500":U LABEL "Credit Limit":T SERIALIZE-NAME "CreditLimit FIELD Balance AS DECIMAL FORMAT "->,>>>,>>9.99":U INIT "0":U LABEL "Balance":T SERIALIZE-NAME "Balance":U XML-DATA FIELD Terms AS CHARACTER FORMAT "x(20)":U INIT "Net30":U LABEL "Terms":T SERIALIZE-NAME "Terms":U XML-DATA-TYPE "st FIELD Discount AS INTEGER FORMAT ">>9%":U INIT "0":U LABEL "Discount":T SERIALIZE-NAME "Discount":U XML-DATA-TYPE FIELD Comments AS CHARACTER FORMAT "x(80)":U LABEL "Comments":T SERIALIZE-NAME "Comments":U XML-DATA-TYPE "string": FIELD Fax AS CHARACTER FORMAT "x(20)":U LABEL "Fax":T SERIALIZE-NAME "Fax":U XML-DATA-TYPE "string":U XML-NODE-TYPE FIELD EmailAddress AS CHARACTER FORMAT "x(50)":U LABEL "Email":T SERIALIZE-NAME "EmailAddress":U XML-DATA-TYPE "st FIELD Flags AS CHARACTER FORMAT "X(8)": U LABEL "Notes": T FIELD SmartRecordKey AS CHARACTER FORMAT "X(80)": U

FIELD SmartAttachments AS LOGICAL FORMAT "yes/no":U INIT "no":U LABEL "Attachments":T

FIELD SmartComments AS LOGICAL FORMAT "yes/no":U INIT "no":U LABEL "Comments":T

INDEX Comments AS WORD-INDEX Comments ASCENDING INDEX CountryPost Country ASCENDING PostalCode ASCENDING INDEX CustNum AS UNIQUE PRIMARY CustNum ASCENDING INDEX Name Name ASCENDING INDEX SalesRep SalesRep ASCENDING

The Backend for OE 11.2 Mobile Apps 36

software architecture and development

#### **This Temp-Table definition will succeed**

DEFINE {&ACCESS} TEMP-TABLE eCustomer NO-UNDO {&REFERENCE-ONLY} &IF DEFINED (NO-BEFORE) EQ 0 &THEN BEFORE-TABLE eCustor FIELD CustNum AS INTEGER FORMAT ">>>>9": U INIT "0": U LABEL "Cust Num": T FIELD Country AS CHARACTER FORMAT "x(20)":U INIT "USA":U LABEL "Country":T FIELD Name AS CHARACTER FORMAT "x(30)": U LABEL "Name": T FIELD Address AS CHARACTER FORMAT "x(35)": U LABEL "Address": T FIELD Address2 AS CHARACTER FORMAT "x(35)": U LABEL "Address2": T FIELD City AS CHARACTER FORMAT "x(25)":U LABEL "City":T FIELD State AS CHARACTER FORMAT "x(20)":U LABEL "State": T FIELD PostalCode AS CHARACTER FORMAT "x(10)":U LABEL "Postal Code":T FIELD Contact AS CHARACTER FORMAT "x(30)": U LABEL "Contact": T FIELD Phone AS CHARACTER FORMAT "x(20)": U LABEL "Phone": T FIELD SalesRep AS CHARACTER FORMAT "x(4)": U LABEL "Sales Rep": T FIELD CreditLimit AS DECIMAL FORMAT "->,>>>,>>9";U INIT "1500";U LABEL "Credit Limit";T FIELD Balance AS DECIMAL FORMAT "->,>>>,>>9.99";U INIT "0":U LABEL "Balance":T FIELD Terms AS CHARACTER FORMAT "x(20)": U INIT "Net30": U LABEL "Terms": T FIELD Discount AS INTEGER FORMAT ">>9%".U INIT "0":U LABEL "Discount": T FIELD Comments AS CHARACTER FORMAT "x(80)".U LABEL "Comments": T FIELD Fax AS CHARACTER FORMAT "x(20)":U LABEL "Fax":T FIELD EmailAddress AS CHARACTER FORMAT "x(50)": U LABEL "Email": T

INDEX Comments AS WORD-INDEX Comments ASCENDING INDEX CountryPost Country ASCENDING PostalCode ASCENDING INDEX CustNum AS UNIOUE PRIMARY CustNum ASCENDING INDEX Name Name ASCENDING INDEX SalesRep SalesRep ASCENDING

## **Agenda**

- **OpenEdge Mobile Overview**
- Backend Architecture and Components
- **JSDO Overview**
- **"Business Entity" class**
- Working with ProDatasets
- **Exposing ABL methods and procedures**
- **PDSOE support views**

## **Working with ProDatasets and Temp-Tables**

- The JSDO supports passing a ProDataset (Temp-Table) between client and AppServer
	- fill: OUTPUT
	- create: INPUT-OUTPUT
	- update: INPUT-OUTPUT
	- delete: INPUT-OUTPUT
- Currently no support for ProDataset Before-Table and ROW-STATE
- **This may be a serious limitation if you plan to** reuse existing Business Entities!

The Backend for OE 11.2 Mobile Apps 39

### **JSDO fill / Read method**

- **INPUT cFilter AS CHARACTER**
- A single CHARACTER parameter, may be passed for filtering, batching, …, we are free to use it as needed
- No additional parameters (context) may be returned back by the method
- All context information (like last row num or ROWID for batching) needs to be part of the ProDataset

### **JSDO create / Create Method**

- **INPUT-OUTPUT Parameter for the ProDataset** of Temp-Table
- No BEFORE-TABLE information is provided
- **The MARK-ROW-STATE method of the** ProDataset Buffer may be used to create BEFORE-TABLE with ROW-CREATED state

FOR EACH eCustomer:

BUFFER eCustomer: MARK-ROW-STATE (ROW-CREATED) END.

## **JSDO assign / Update Method**

- **INPUT-OUTPUT Parameter for the ProDataset** of Temp-Table
- No BEFORE-TABLE information is provided
- **The MARK-ROW-STATE method of the** ProDataset Buffer may be used to create BEFORE-TABLE with ROW-MODIFIED state

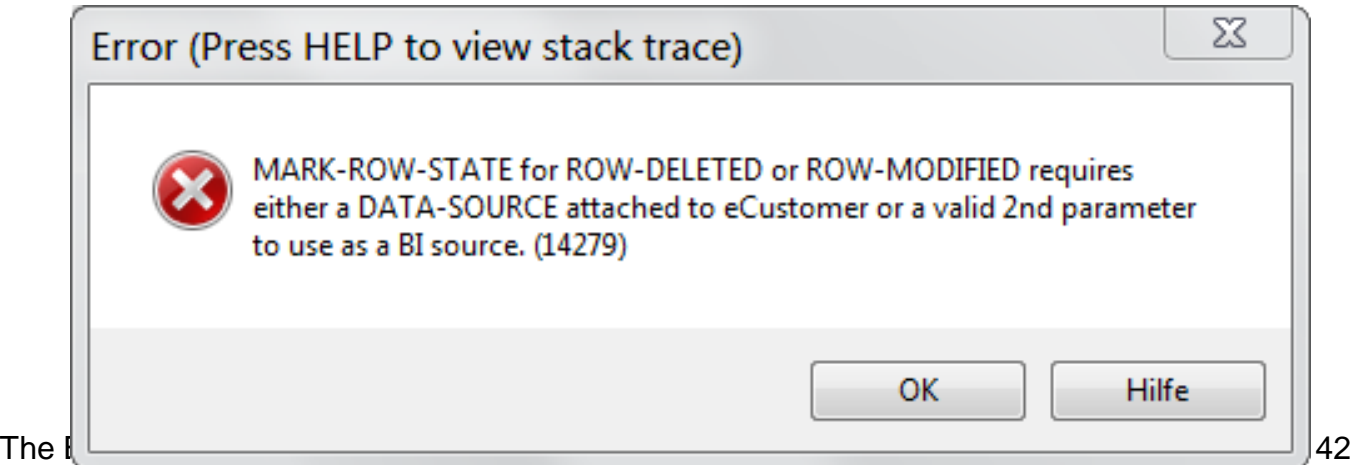

### **ProDataset Update without before records**

- We need to either attach a DATA-SOURCE to the Temp-Table (but in my OERA understanding the BE Interface should not know the DATA-SOURCE)
- Or provide another Buffer to be used as the source for the before record
- **It's similar to classic ABL: You need to read a** record before you can modify it!
- **If the OERA: Use the same Business Entity to fetch** the record from the Data-Source (into a dynamic ProDataset)

The Backend for OE 11.2 Mobile Apps 43

software architecture and development

```
/* Build a request object to fetch the record from the Business Entity<br>using the unique key information */
oFetchDataRequest =NEW FetchDataRequest
        ("eCustomer":U,
         SUBSTITUTE ("FOR EACH eCustomer WHERE eCustomer.CustNum = &1",
                      eCustomer.CustNum).
         1).
/* Perform the read Request for the original record
   into a dynamic dataset */
ServiceInterface:FetchData ({&BusinessEntityName},
                              oFetchDataRequest,
                              OUTPUT DATASET-HANDLE hReferenceDataset) .
hReferenceDataset::eCustomer:FIND-FIRST () .
/* Set the eCustomer record (from OE Mobile) to
   the modified ROW-STATE) */
BUFFER eCustomer: MARK-ROW-STATE (ROW-MODIFIED, hReferenceDataset:: eCustomer: HANDLE).
FINALLY:
```
DELETE OBJECT hReferenceDataset . END FINALLY.

END.

FOR EACH eCustomer:

ServiceInterface:SaveChanges ({&BusinessEntityName}.

INPUT-OUTPUT DATASET dsCustomer).

#### **Consultingwerk** software architecture and development

#### **Demo**

- **Use Postman to update customer record in** sports2000 database
- **Review output in AppServer logfile**
- Compare with ABL GUI for .NET application

### **JSDO remove / Delete Method**

- **INPUT-OUTPUT Parameter for the ProDataset** of Temp-Table
- No BEFORE-TABLE information is provided
- **The MARK-ROW-STATE method of the** ProDataset Buffer may be used to create BEFORE-TABLE with ROW-DELETED state
- Same as with ROW-MODIFIED/Update method

#### **Alternative solutions…**

- Don't rely on the BEFORE-TABLE in your Data-Access (update) logic
	- Update database without DATA-SOURCE
	- Don't use the SAVE-ROW-CHANGES
	- Loss of a lot of flexibility provided by ProDataset
	- May loose code-reuse with other clients
- **Store "real" before image when records are read** in a session store on the AppServer
	- OpenEdge Database
	- File System

## **Agenda**

- OpenEdge Mobile Overview
- Backend Architecture and Components
- **JSDO Overview**
- **"Business Entity" class**
- Working with ProDatasets
- **Exposing ABL methods and procedures**
- **PDSOE support views**

## **Exposing ABL methods and procedures**

- The REST Adapter can be used to expose "any" ABL class or procedure to REST clients and OE Mobile
- **The REST Adapter is currently the only client to** the AppServer that can call into classes directly! (need more of that)
- Definition is based on @Annotations ().
- Annotations are like technical comments in the source code
- Annotations make the ProxyGen obsolete!

## **Singleton run**

- New run mode for classes and procedures
- Currently only supported by REST Adapter
- **Allows exposing of class methods and internal** procedures without the overhead of state-less bound
- No need to instantiate, run procedure, destroy
- Class or procedure instantiated automatically at first use
- Cannot be unloaded... without AppServer agent restart

The Backend for OE 11.2 Mobile Apps 50

### **Defining the Service Interface**

■ Add the necessary annotations to a procedure or class use the **context menu** of the **PDSOE project**:

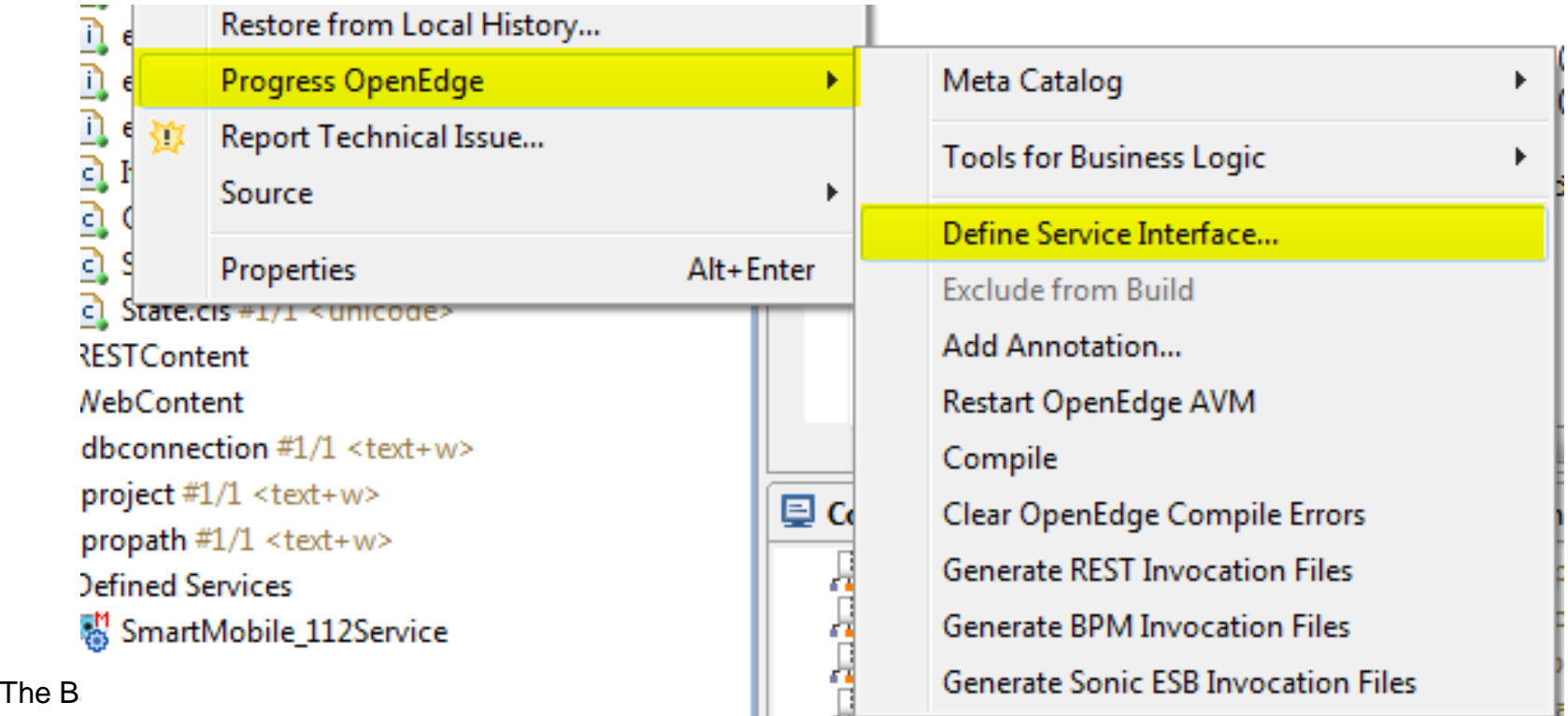

#### **P** Define Service Interface

#### **Edit Annotation**

Edit annotations for selected files.

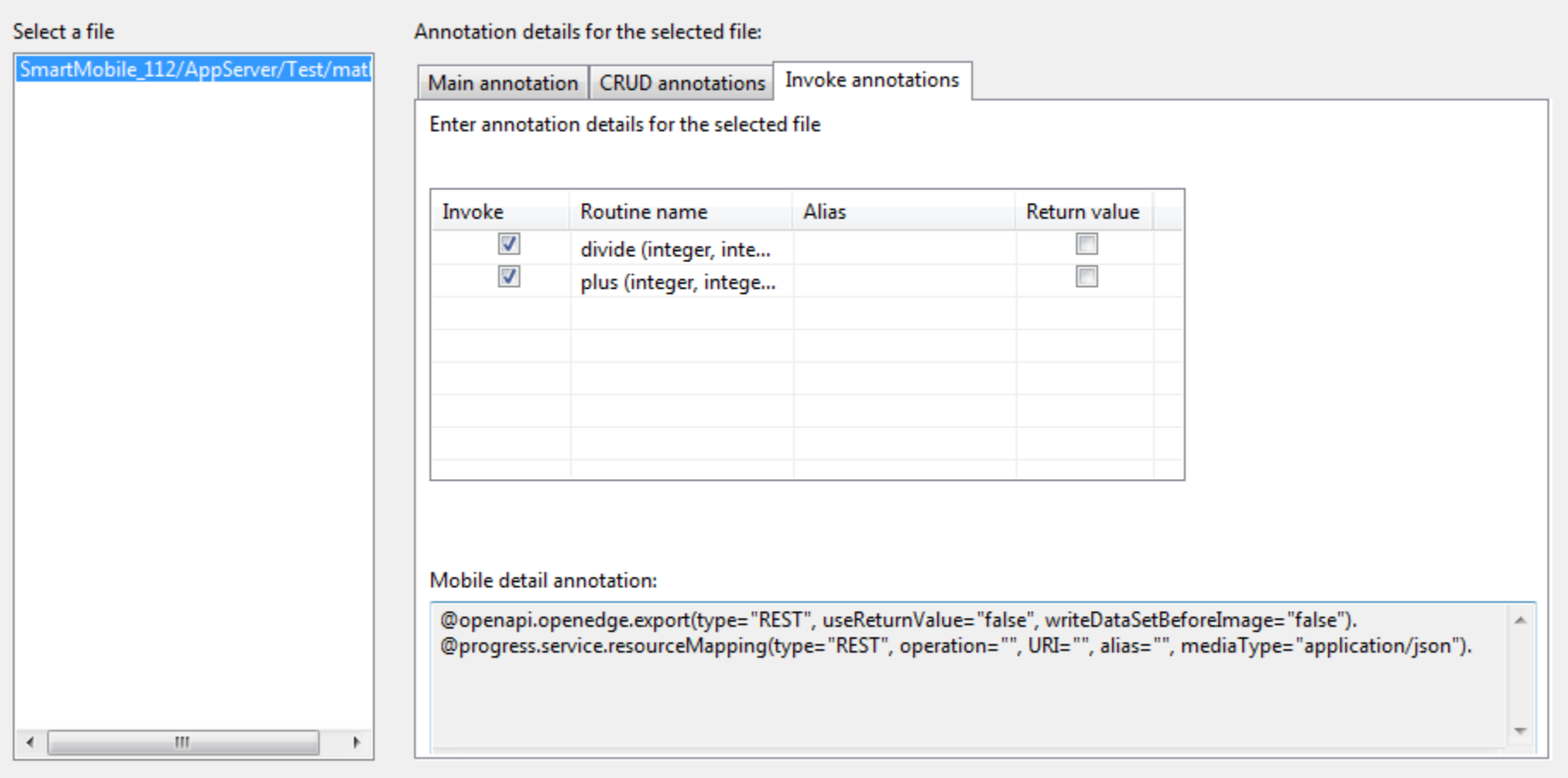

The Backend for OE 11.2 Mobile Apps 52.2 Mobile Apps 52.2 Mobile Apps 52.2 Mobile Apps 52.2 Mobile Apps 52.2 Mo

 $<$  Back

Consultingwerk

l o

 $\overline{\mathbf{z}}$ 

#### **Consultingwerk** software architecture and development

### **Demo**

- Create a custom .p file and add @Annotations. using the "Define Service Interface" dialog
- Add new procedure to "Service"
- Review math.p internal procedures
- **Test in Postman**
- http://localhost:8980/SmartMobile 112Service/re [st/SmartMobile\\_112Service/?\\_wadl](http://localhost:8980/SmartMobile_112Service/rest/SmartMobile_112Service/?_wadl)

### **Defining the Service Interface**

- Be careful when using the dialog with existing REST resources
- The tool may overwrite @Annotations. without warning
- **May have severe impact on "Business Entity"**
- May be used only for new methods

## **Agenda**

- OpenEdge Mobile Overview
- Backend Architecture and Components
- **JSDO Overview**
- **"Business Entity" class**
- Working with ProDatasets
- **Exposing ABL methods and procedures**
- **PDSOE support views**

## **PDSOE Support Views**

- Key functionality to expose ABL logic and interact with the REST Adapter is available from PDSOE views
	- Resource View, access to context menu Tools
		- Defined Services Node
	- Servers View
		- Server Editor, AppServer Run **Configuration**

software architecture and development

## **Defined Services in the Resource View**

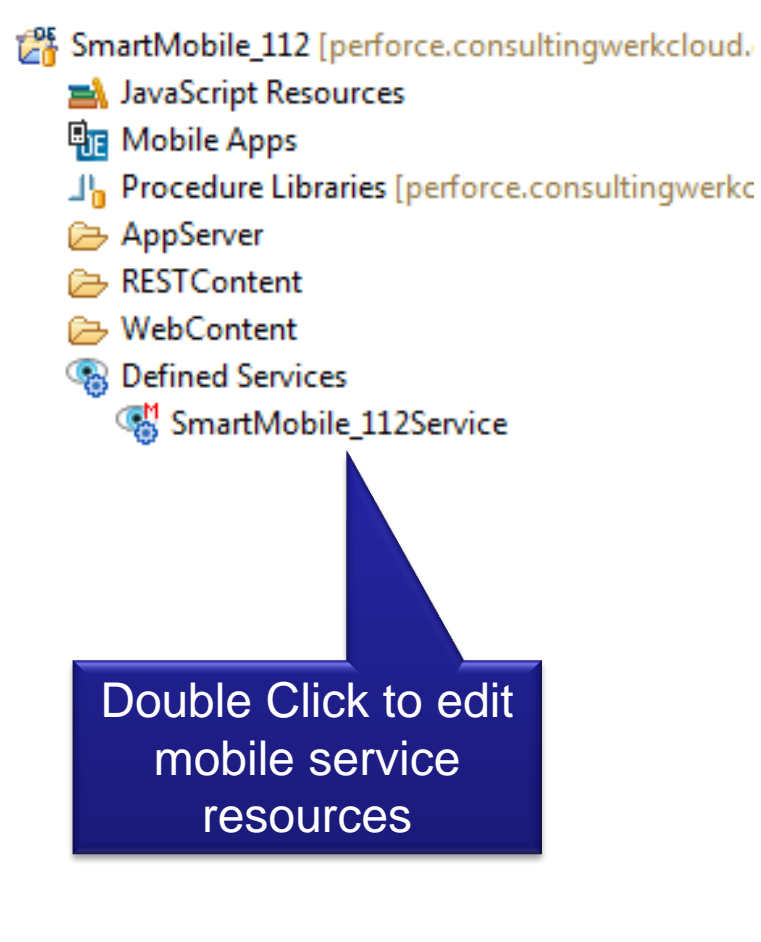

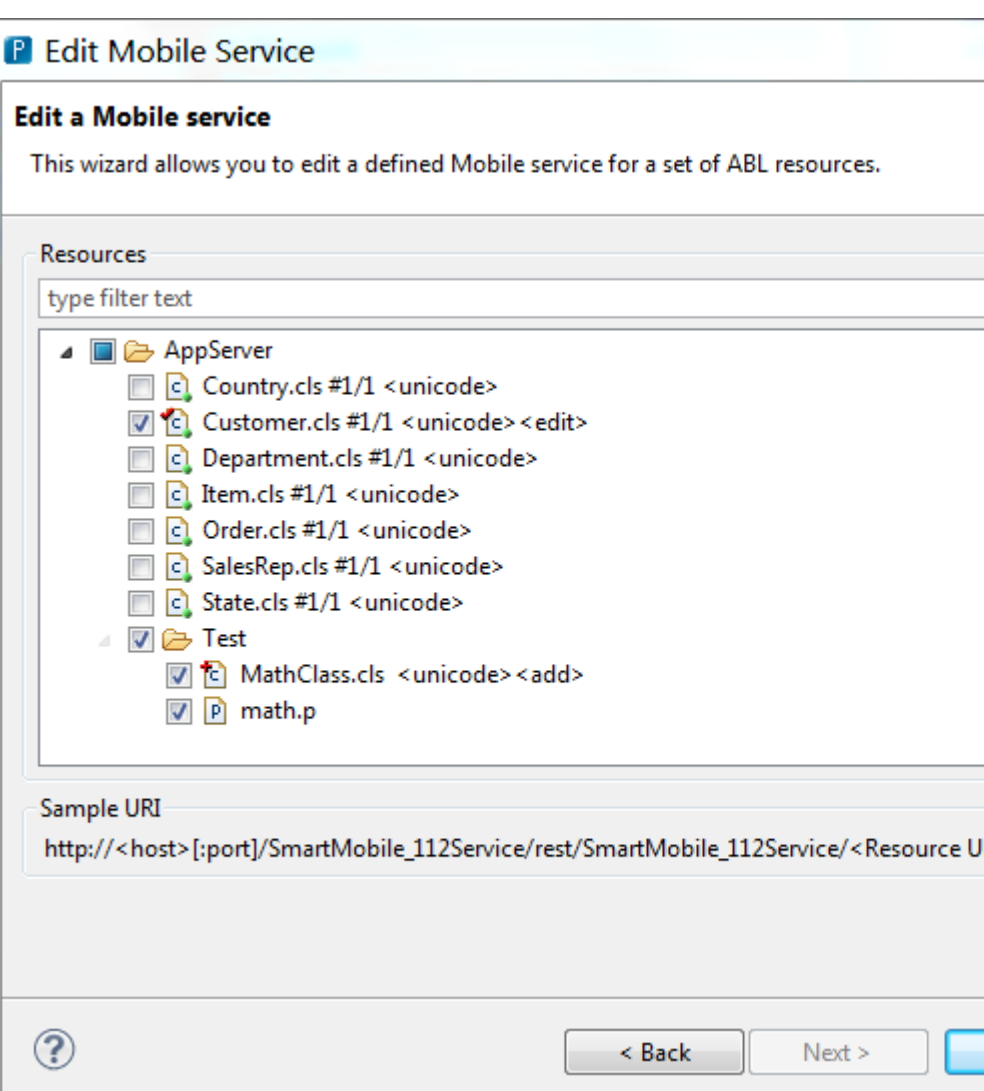

#### **Consultingwerk** software architecture and development

#### **Servers View**

■ Allows you to publish changes to the AppServer and the OpenEdge Web Server (Tomcat)

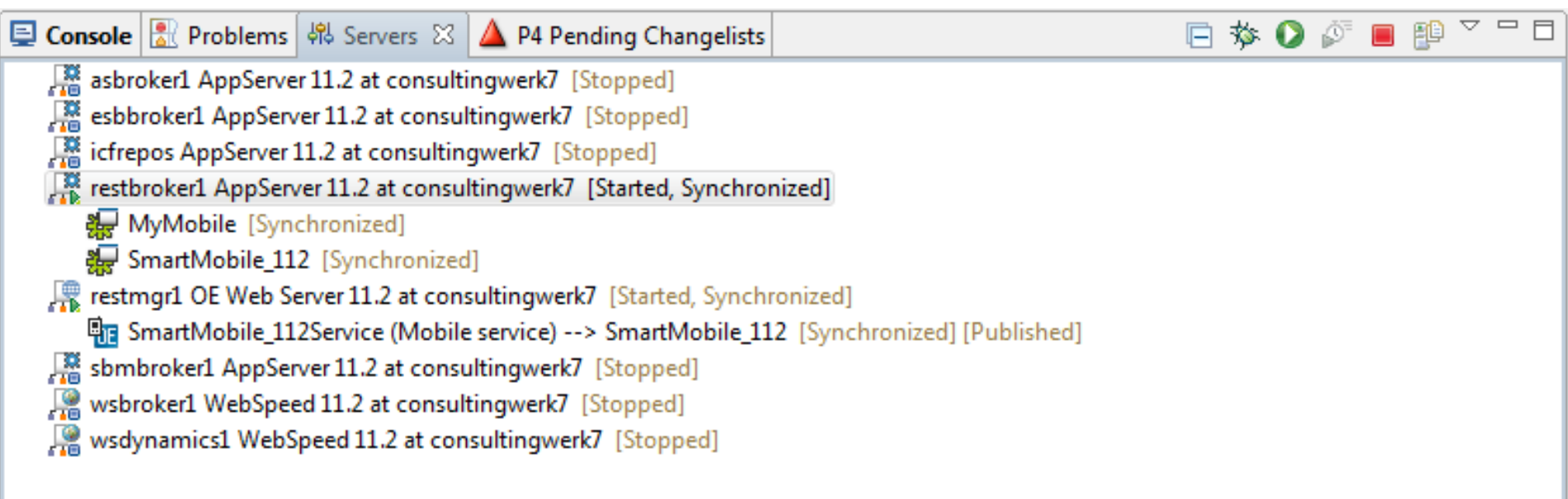

## **AppServer functionality**

- Start / Stop / Publish
- Add/Remove: Associates projects with the AppServer
- Double Click AppServer for Server Editor
- **Edit Publish properties, edit AppServer Run** Configuration (DB's, PROPATH)

coftware architecture and development

![](_page_59_Picture_14.jpeg)

Compile options:

The Backend for OE 11.2 Mobile Apps 60 Mobile Apps 60 Mobile Apps 60 Mobile Apps 60 Mobile Apps 60 Mobile Apps

# **Consultingwerk**<br>software architecture and development

![](_page_60_Picture_18.jpeg)

## **Web Server functionality**

- Start / Stop / Publish
- Add/Remove: Associates Mobile Apps or REST Services with the Web Server
- **Double Click Web Server for Server Editor**
- **Edit Publish properties, Admin Server**

software architecture and development

![](_page_62_Picture_2.jpeg)

software architecture and development

![](_page_63_Picture_2.jpeg)

The Backend for OE 11.2 Mobile Apps 64